# **Setup SMTP Mail with Authentication in php.ini file on Windows IIS**

- Make sure that you install Notepad++ to your windows server because native Notepad Windows app won't work for this.
- On the Windows web server, locate the PHP installation folder. Example c:\php\
- Open the php.ini file using Notepad++ editor (right click php.ini and left click "open with" and select Notepad++).
- Search for, add or modify the [mail function] section of php.ini as follows:

```
[mail function]
; For Win32 only.
; http://php.net/smtp
; SMTP = localhost REM-OUT 10-28-2017 INSERT NEXT LINE INSTEAD
SMTP = your.mailservername.tld
; http://php.net/smtp-port
smtp port = 25; REMARK - INSERT NEXT TWO LINES TO AUTHENTICATE THROUGH EXISTING EMAIL
ACCOUNT ON SMTP SERVER
auth username = mailuser@yourdomain.tld
auth password = password of your mailuser
; For Win32 only.
; http://php.net/sendmail-from REMARK - INSERT AND UN-COMMENT NEW LINE HERE
BASED ON EXAMPLE
;sendmail_from = me@example.com
sendmail from = no reply@yourmaildomain.tld
```
- Save the php.ini file with those changes.
- Restart the World Wide Web service Internet Information Services

## **Create a PHP Test Mailer File**

- In some web folder on your php-enabled web site, create a text file named "phpmailtester.php"
- Open that file with Notepad++ and insert the following php code, but change your test recipient's email address.
- Access the file from your website using any web browser.
- Note: The page will be empty, but you should check your recipient email account to see whether the test mail arrived. Also view the headers or source code of the test email to see the route taken.

```
<?php
//REMARKS -sending email with the php mail() funtion
//REMARKS -THE COMMA-SEPARATED SINGLE-QUOTE 'DELIMITED' FIELDS OF THE mail()
function BELOW:
//FIELDS - mail('RECIPIENT_EMAIL','SUBJECT','BODY');
mail('recipient@somedomain.tld', 'Test Email using PHP', 'A message in the
```
Last<br>update: update: apaace.<br>2017/10/28 <sup>wiki:setup\_smtp\_in\_php\_ini\_with\_authentication https://www.installconfig.com/doku.php?id=wiki:setup\_smtp\_in\_php\_ini\_with\_authentication</sup> 18:45

body of the test email'); ?>

## **Download my example of phpmailtester.php file and modify it accordingly**

### [phpmailtester.php](https://www.installconfig.com/doku.php?do=export_code&id=wiki:setup_smtp_in_php_ini_with_authentication&codeblock=2)

#### **<?php**

```
//REMARKS -sending email with the php mail() funtion
//REMARKS -THE COMMA-SEPARATED SINGLE-QUOTE 'DELIMITED' FIELDS OF THE
mail() function BELOW:
//FIELDS - mail('RECIPIENT_EMAIL','SUBJECT','BODY');
mail('recipient@somedomain.tld', 'Test Email using PHP', 'A message in
the body of the test email');
?>
```
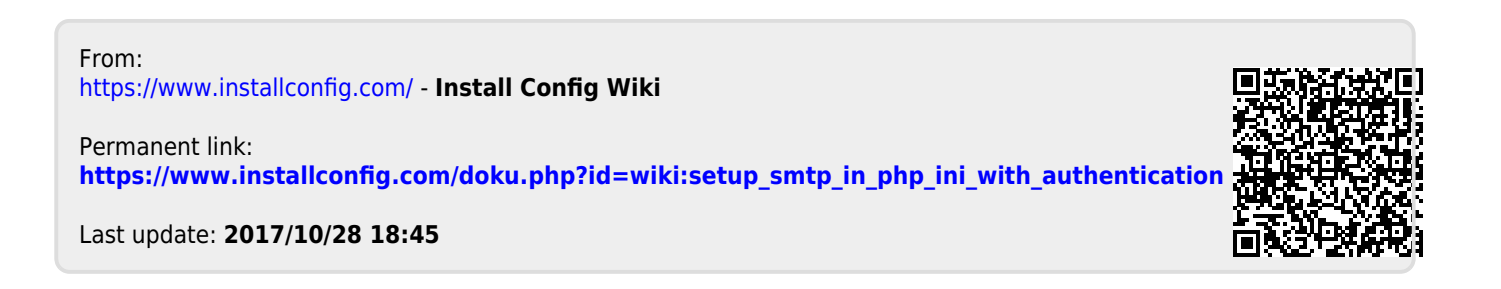